# **Допълнителен лист към инструкциите за работа с multiFiltratePRO относно използването на multiECCO2R за премахване на CO2 със системата multiFiltratePRO**

Издание: 1A-2019 Дата на издаване: 2020-8 Кат. номер: F40017693

#### **Този допълнителен лист разширява инструкциите за работа с multiFiltratePRO с информация относно процедурата за частично премахване на CO**2**. Той включва инструкциите за използване на Eurosets кръвен газообменник multiECCO2R със системата multiFiltratePRO.**

Независимо от това допълнение, инструкциите за работа и в частност предупрежденията и предпазните мерки, посочени в тях, трябва да се спазват за системата multiFiltratePRO, кръвния газообменник multi**ECCO2R** и другите продукти, използвани за терапията.

#### **Консумативи и аксесоари, необходими в допълнение към тези за продължителна бъбречно-заместителна терапия:**

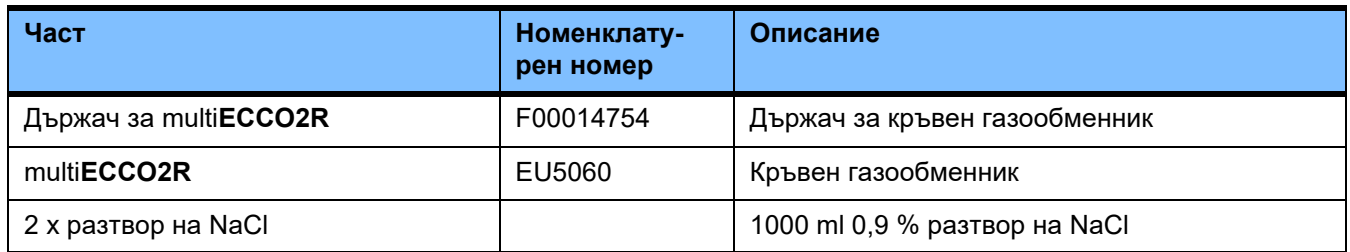

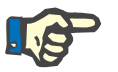

#### **Забележка**

Консумативите за продължителна бъбречно-заместителна терапия са показани на дисплея на multiFiltratePRO.

# **1 Предназначение**

## **1.1 Предназначение**

Системата multiFiltratePRO е предназначена за частично извънтелесно премахване на  $CO<sub>2</sub>$  в комбинация с продължителна бъбречно-заместителна терапия (CRRT) в клиники и в частност в отделенията за интензивно лечение.

## **1.2 Спецификация на приложението**

Процедурата, включваща продължителна бъбречно-заместителна терапия (CRRT) в комбинация с извънтелесно премахване на  $CO<sub>2</sub>$ , е предназначена за възрастни пациенти с телесно тегло над 40 kg.

## **1.3 Терапевтична процедура и области на приложение**

За пациенти, които се нуждаят от продължителна бъбречнозаместителна терапия, както и частично извънтелесно премахване на  $CO<sub>2</sub>$ за лечение на комбинация от бъбречна недостатъчност и белодробна недостатъчност.

Следните възможности за процедури с multiFiltratePRO могат да се комбинират с кръвен газообменник multi**ECCO2R**:

- CVVHD, препоръчва се в комбинация с multi**ECCO2R**
- CVVH
- CVVHDF

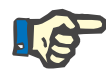

#### **Забележка**

В случай на процедури с цитратна антикоагулация е възможен максимален кръвен поток от 200 ml/min. Тази граница ограничава премахването на CO2 от кръвния газообменник multi**ECCO2R**. Това трябва да се вземе предвид при определяне на показанията.

## **1.4 Противопоказания**

Показания за медицинска необходимост от извънтелесна оксигенация.

# **2 multiECCO2R**

Схематично разположение на кръвния газообменник и линията за газ:

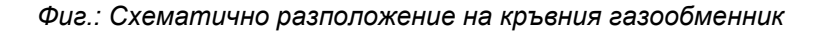

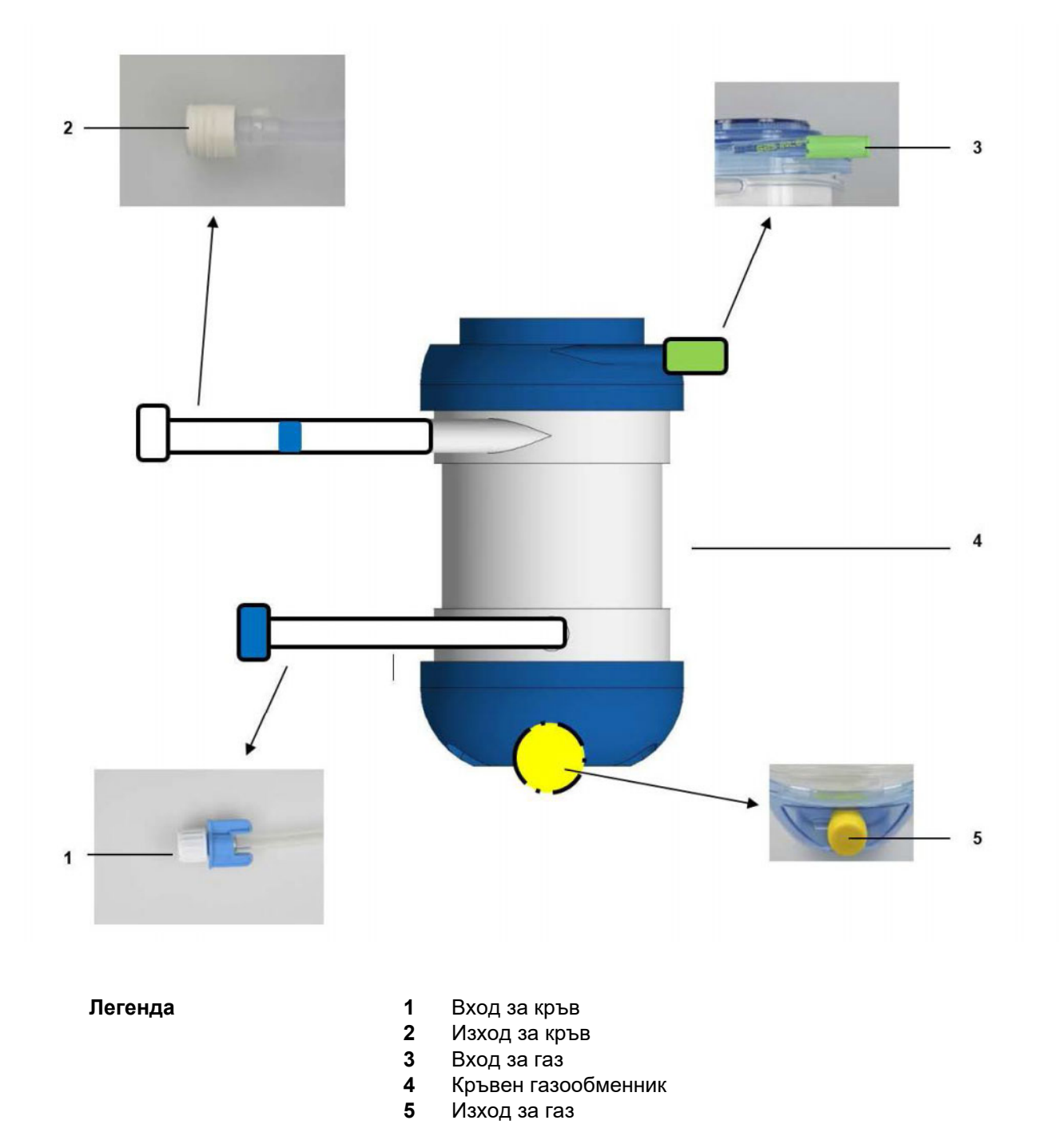

*Фиг.: Схематично разположение на линията за газ*

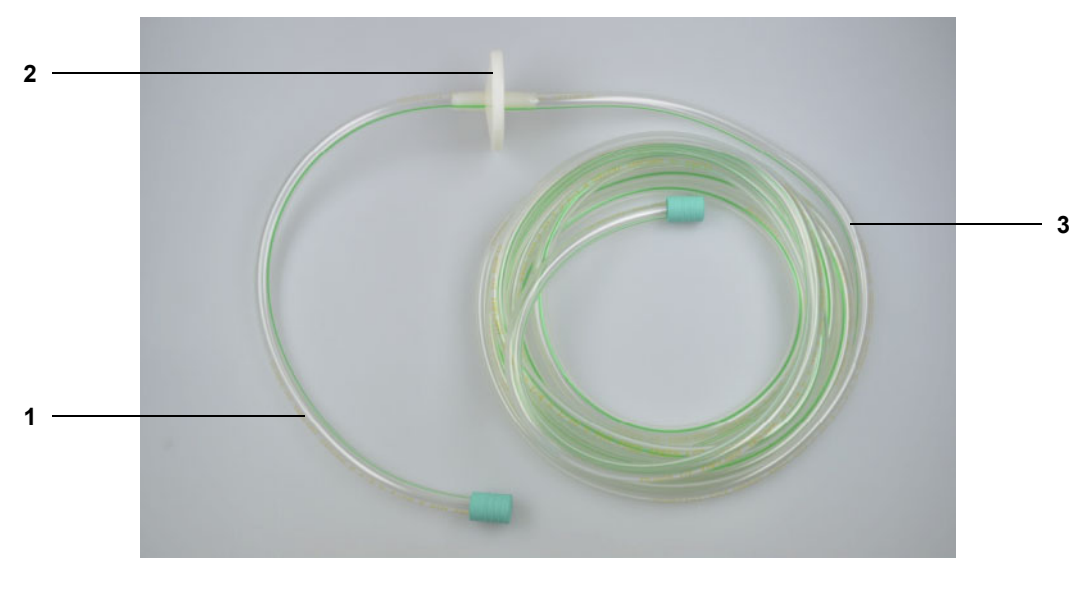

- **Легенда** 1 Къс край за свързване на линията за газ<br>**2** Филтър за частици
	- Филтър за частици
	- Дълъг край за свързване на линията за газ

# **3 Подготовка**

За да се гарантира безопасна работа, трябва да се следват инструкциите, посочени тук.

## **3.1 Подготовка за работа/избор на начални състояния**

При подготовка за работа и избор на начални състояния трябва да се придържате към следните конкретни настройки:

- Изберете и потвърдете предписания вид на CRRT процедурата.
- Завършете началните състояния за избраната процедура и потвърдете.

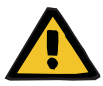

#### **Предупреждение**

**Опасност за пациентите поради прекомерна загуба на топлина**

Добавянето на multi**ECCO2R** към извънтелесния кръвен кръг увеличава оперативната загуба на топлина за пациента.

- Изпълнете процедурата на стайна температура от поне 21 °C.
- $\triangleright$  Не допускайте течения по време на процедура.
- Задайте температурата на диализата/заместителния разтвор на 39 °C.
- Следете редовно температурата на пациента.
- Ако е необходимо, използвайте средства за нагряване, като например електрически одеяла.

## **3.2 Настройване на системата от линии**

#### **3.2.1 Поставяне на касетата**

Поставете касетата в съответствие с инструкциите на екрана.

### **3.2.2 Система за връщане**

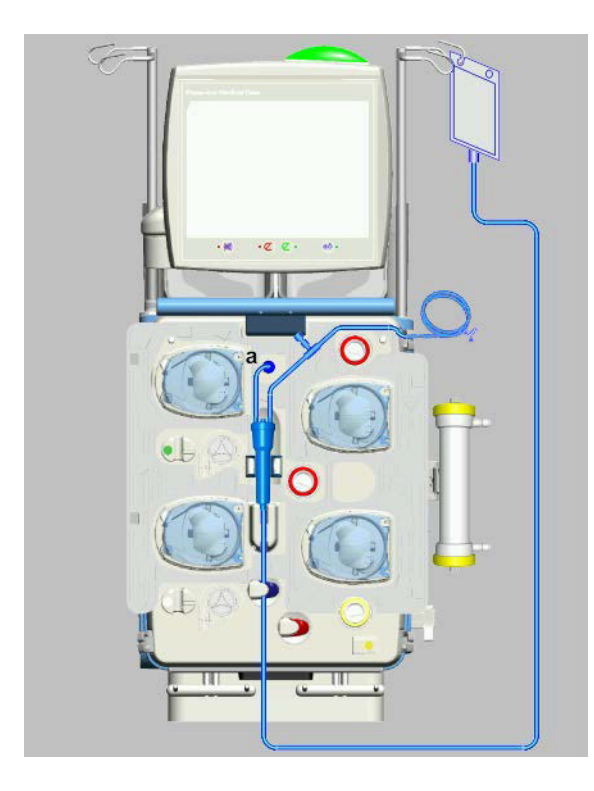

- 1. Поставете венозния чорап в детектора за ниво.
- 2. Поставете линията за връщане в оптичния детектор / детектора за въздушни мехурчета и клампата за запушване (синя).
- 3. Окачи празен сак на вeзна IV.
- 4. Свържете линията за връщане под налягане (a).
- 5. **Не** свързвайте съединителя на филтъра към филтъра.

#### **3.2.3 Система за достъп**

Поставете системата за достъп в съответствие с инструкциите на екрана.

#### **3.2.4 Система за филтрат**

Поставете системата за филтрат в съответствие с инструкциите на екрана.

#### **3.2.5 Торба за диализат / заместителен разтвор**

Заредете торбите с разтвори на везните в съответствие с инструкциите на екрана.

#### **3.2.6 Система за диализат / заместителен разтвор**

Поставете системата за диализат / заместителен разтвор в съответствие с инструкциите на екрана.

### **3.2.7 Ci-Ca система**

Поставете Ci-Ca системата в съответствие с инструкциите на екрана.

### **3.2.8 Хепаринова спринцовка**

Поставете хепаринова спринцовка в съответствие с инструкциите на екрана.

### **3.2.9 Монтиране на държача на multiECCO2R**

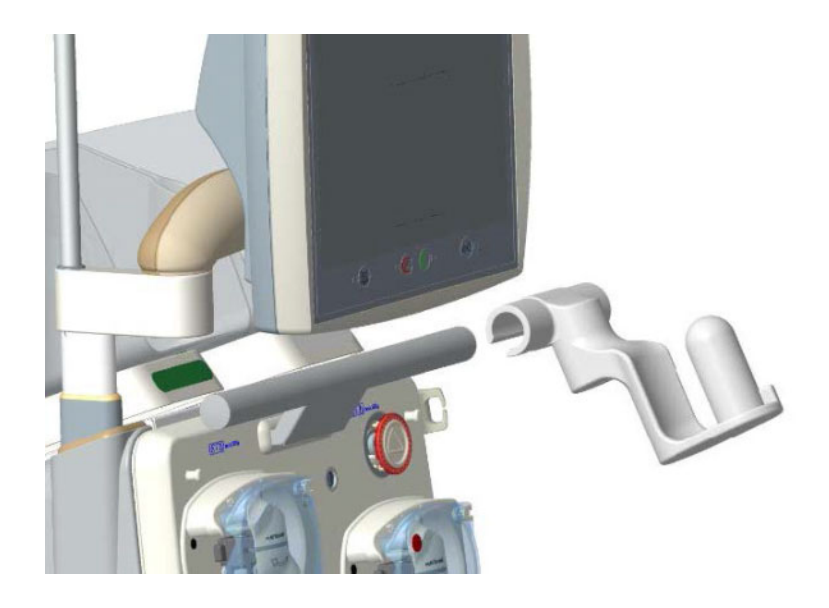

 Плъзнете държача до центъра на предната дръжка от дясната страна.

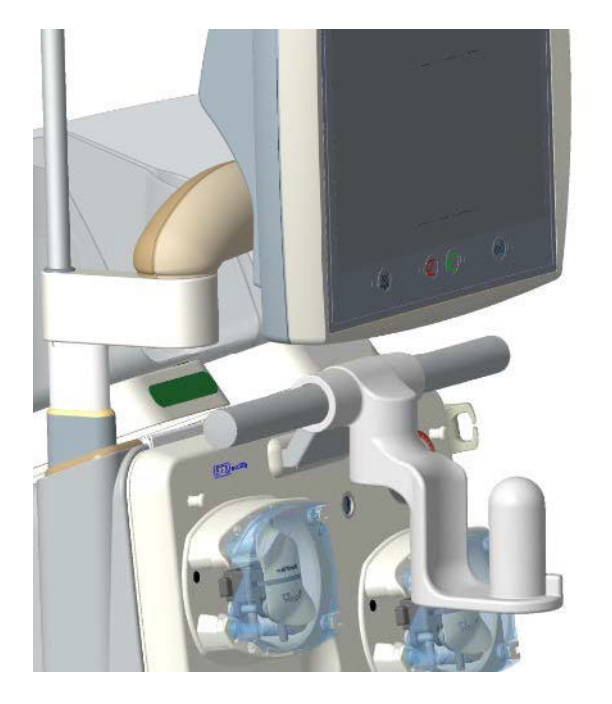

- Заключете държача в позицията му.
- Проверете дали държачът е поставен правилно.

### **3.2.10 Монтиране на multiECCO2R**

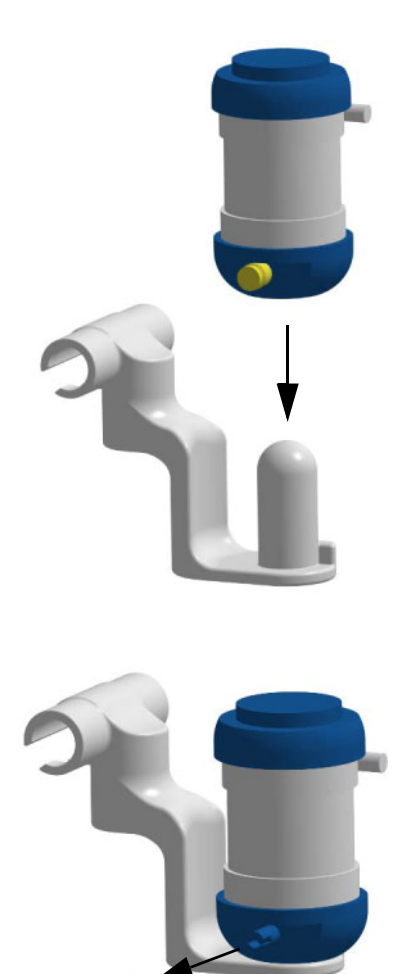

 Спуснете multi**ECCO2R** на стойката и го фиксирайте (multi**ECCO2R** вече не трябва да може да се завърти).

 Отстранете жълтата капачка от изхода за газ на multi**ECCO2R**.

## **3.2.11 Свързване на multiECCO2R**

*Фиг.: Схематично подреждане на линиите за CVVHDF процедура в комбинация с multiECCO2R*

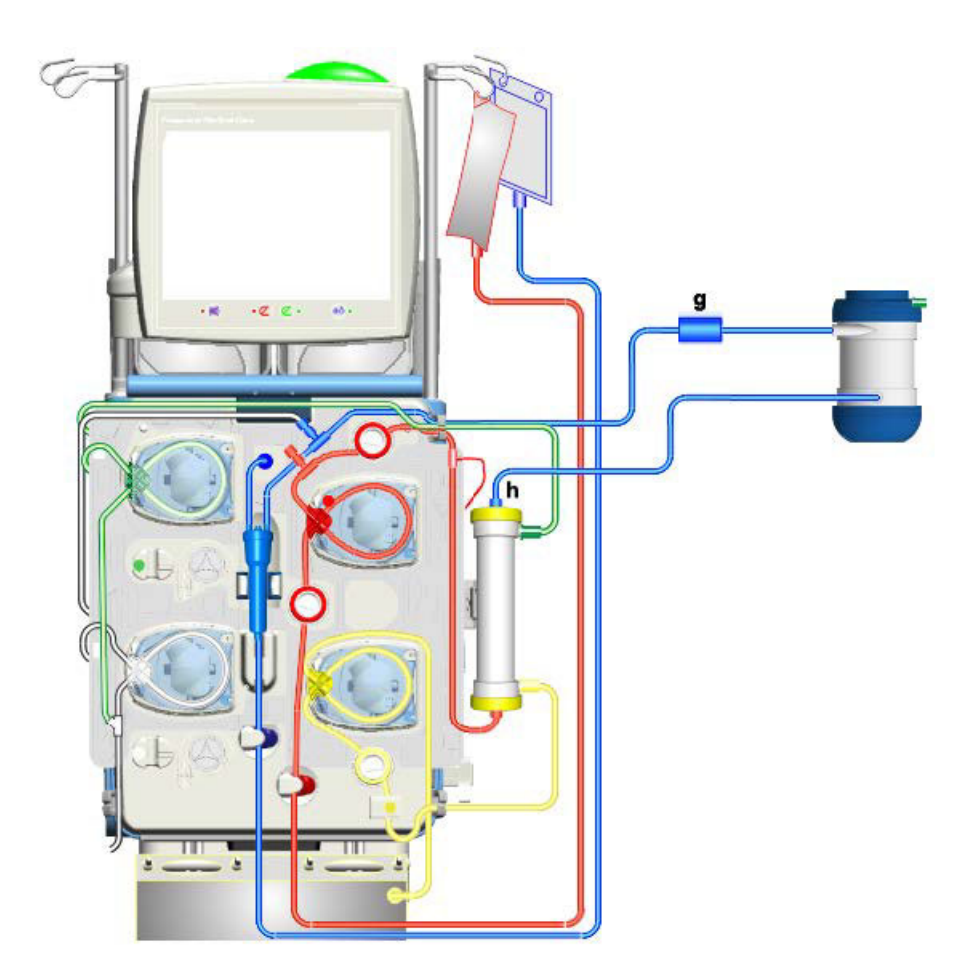

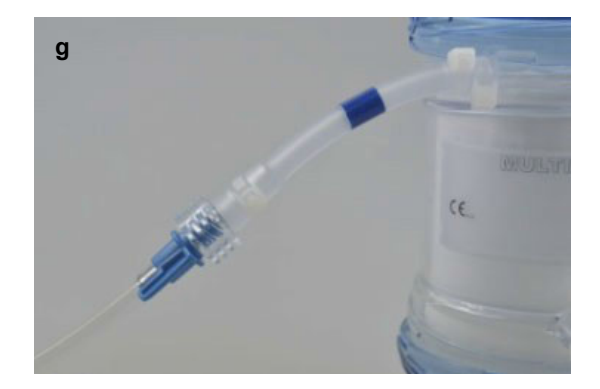

 Свържете венозния филтър (синьо) на касетата с линии към линията на изхода за кръв (прозрачна винтова капачка с бяла уплътняваща капачка) на кръвния газообменник.

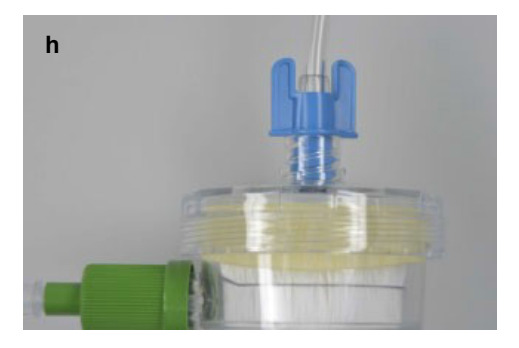

 Свържете входа от страната за кръв на кръвния газообменник (синьо) с венозния изход на филтъра.

## **3.3 Пълнене на системата от тръби**

Напълнете системата в съответствие с инструкциите на екрана.

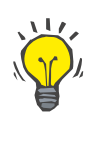

#### **Съвет**

Поради системните особености след напълване в долната част на кръвния газообменник се образуват въздушни мeхурчeта. Те се елиминират след започване на процедурата.

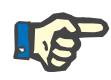

#### **Забележка**

Поради увеличения обем на извънтелесния кръвен кръг, което се дължи на multi**ECCO2R**, вече не може да се установи методът на дилюция. В случай на съобщение за грешка 5304 проверете дали избраният метод на дилюция съответства на действително зададения метод на дилюция и потвърдете съобщението.

## **3.4 Промиване на UF**

Използвайте нова 1000 ml торба с NaCl преди да превключите към промиване на UF. Когато използвате торба с NaCl с връзка за свързване или NaCl бутилка, използвайте Y адаптер.

Промийте системата в съответствие с инструкциите на екрана.

## **3.5 Свързване на линията за газ**

- Отстранете зелената капачка от входа за газ на кръвния газообменник.
- Отстранете зелената капачка от късия край на линията за газ.
- Плъзнете късия край на линията за газ във входа за газ, докато се образува плътна връзка (плъзнете около 1 cm).
- Свържете дългия край на линията за газ с връзката за свързване на сгъстения въздух за медицински цели чрез подходящ регулатор на потока.

Ако все още не сте го направили, отстранете жълтата капачка от изхода за газ на multi**ECCO2R**. Не стартирайте потока на газ, докато не започне процедурата.

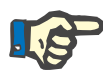

#### **Забележка**

Вижте инструкциите за работа с multi**ECCO2R** за информация как да свържете правилно линията за газ.

## **3.6 Включване на пациента**

Следвайте инструкциите на екрана, за да свържете пациента.

# **4 Процедура**

Следващата информация трябва да се спазва при започване на процедура:

- След започване на процедура, задайте възможно най-висок кръвен поток (препоръка: поне 100 ml/min, в идеалния случай 500 ml/min).
- Задайте потока на газ в съответствие с инструкциите за работа с multi**ECCO2R**.

Таблицата по-долу посочва максималния допустим поток на газ за избрания кръвен поток, когато се използва кръвен газообменник. Като алтернатива, може да се използва тази формула:

Максимално допустим поток на газ [l/min] = 0,015 x кръвен поток [ml/min]

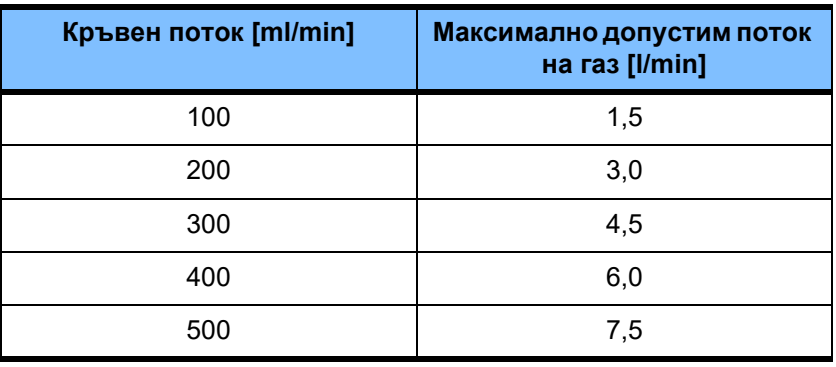

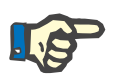

#### **Забележка**

Проверете максималния допустим поток на газ в случай на промени в кръвния поток. Регулирайте потока на газ според необходимостта.

## **4.1 Кръвно-газов анализ**

Направете кръвно-газови анализи в съответствие с инструкциите за работа с multi**ECCO2R**.

Точките за вземане на проби за тази цел са разположени на входа от страната за кръв на кръвния газообменник (прозрачна точка за вземане на проби на кръвния газообменник) и на изхода от страната за кръв на кръвния газообменник (синя точка за вземане на проби на CRRT касетата).

# **4.2 Антикоагулация**

Трябва да се осигури достатъчна доза системна антикоагулация.

Вижте инструкциите за работа с multi**ECCO2R** за информация относно антикоагулацията.

# **4.3 Край на процедурата**

- Изключете потока на газ преди края на процедурата!
- Завършете процедурата в съответствие с инструкциите на екрана с или без връщане на кръв.